<span id="page-0-0"></span>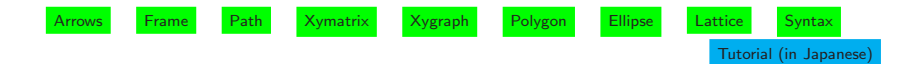

XY-pic

#### 1. xymatrix

- [1.1. Examples](#page-2-0)
- [1.2. Labels](#page-3-0)
- [1.3. Breaks](#page-3-0)
- [1.4. Curving](#page-3-0)
- [1.5. Explicit label positioning](#page-3-0)
- [1.6. Labeling with any object](#page-4-0)
- [1.7. More arrow styles](#page-5-0)
- [1.8. Sliding arrows sideways](#page-5-0)
- [1.9. More addresses of targets](#page-6-0)
- [1.10. Changing the position of a target](#page-6-0)
- [1.11. Arrows passing under](#page-6-0)
- [1.12. More bending arrows](#page-7-0)
- [1.13. Defining new arrow types](#page-7-0)
- [1.14. Manual entry formatting](#page-8-0)
- [1.15. Extra entries outside the matrix](#page-8-0)
- [1.16. Spacing and rotation](#page-8-0)
- [1.17. Entry style](#page-9-0)
- [1.18. Naming for later use as targets](#page-10-0)
- [1.19. Grouping objects](#page-10-0)
- [1.20. More examples](#page-10-0)

## 2. Kernel

- [2.1. Positions](#page-11-0)
- [2.2. Stack](#page-14-0)
- [2.3. Objects](#page-14-0)
- [2.4. Decorators](#page-15-0)
- [2.5. Kernel object library](#page-16-0)
- 3. Extensions
- [3.1. Curve, Circle and Ellipse](#page-16-0)
- [3.2. Frame and Bracket](#page-19-0)
- [3.3. Import Graphics](#page-19-0)
- 4. Features
- [4.1. Path and Arrow](#page-20-0)
- [4.2. Graph](#page-22-0)
- [4.3. Matrix](#page-22-0)
- [4.4. Polygon](#page-23-0)
- [4.5. Circle, Ellipse and Arc](#page-25-0)
- [4.6. Two-cell](#page-26-0)
- [4.7. Lattice and web](#page-27-0)
- [4.8. Knots and Links](#page-28-0)
- 4.9. Other options
- [5. Basic syntax of XY-pic](#page-29-0)

## Some informations through internet

[XY-pic home page](http://www.tug.org/applications/Xy-pic/)

[XY-pic user's guide](http://www.cl.cam.ac.uk/TeXdoc/xypic/xyguide-html/)

[XY-pic tutorial with an archive of examples](http://www.dpmms.cam.ac.uk/~al366/xytutorial.html)

[An introductory tutorial on drawing knots in XY-pic](http://lf.starlogik.de/XYPic-Knot-Intro/index.html)

[xypic.zip](ftp://akagi.ms.u-tokyo.ac.jp/pub/TeX/macros/xypic.zip) Package of XY-pic(Ver.3.7) should be expanded where .\texmf exists. This contains the followng first two references

## References

Kristoffer H. Rose, XY-pic user's guide, 1999.

Kristoffer H. Rose and Ross R. Moore, Xy-pic reference manual, 1999.

Michel Goosens, Sebastian Rahtz, Franklin Mittebach, The LATEX Graphic Companion, 1997.

[Tutorial \(in Japanese\)](http://akagi.ms.u-tokyo.ac.jp/inputxy.pdf)

<span id="page-2-0"></span>Xy-pic \xymatrix [Top](#page-0-0) \input xy \xyoption{all} \xymatrix{ entry & entry & · · · \\ entry & entry & · · · \\ · · ·} entry:modifier object decoration 1.1. Examples \xymatrix{ A &\*+[F]{\sum\_{k=m}^n a\_k} \\ & {\bullet} & D \ar[ul] } A P<sup>n</sup> <sup>k</sup>=<sup>m</sup> a<sup>k</sup> \xymatrix{ • D U \ar@/\_/[ddr]\_y \ar@/^/[drr]^x \ar@{.>}[dr]|{(x,y)} \\ & X \times\_Z Y \ar[d]^q \ar[r]\_p & X \ar[d]\_f \\ & Y \ar[r]^g & Z } \* draw object with + room and [F] frame \ar draw an arrow from current position to [hop] with options: hop: left right up down [ddr]: 2 down + 1 right @/\_/: curve right @/~/: curve left [hop]\_{it}: put item on the right (down) side [hop]^{it}: put item on the left (up) side U y x (x,y) X ×<sup>Z</sup> Y q <sup>p</sup> X f Y g Z [hop]|{it}: put item in the middle with a hole @{style}: define a style of the arrow (default: @{->}) style: tail shaft head @{=>} @{.>} @{:>} @{~>} @{-->} @{-} @{<->} @3{|->} @{{\*}-{\*}} • • @{} @\_{x->} @{^{(}->} @{>->} @2{~} @{.>>} @{{}{x}{}} \xymatrix{ {\bullet} \ar@{--}[d]\ar@=[dr]\ar@-[r] & {\bullet} \ar@.[d] \\ {\bullet} & {\bullet} \ar[l] } • • • •

<span id="page-3-0"></span>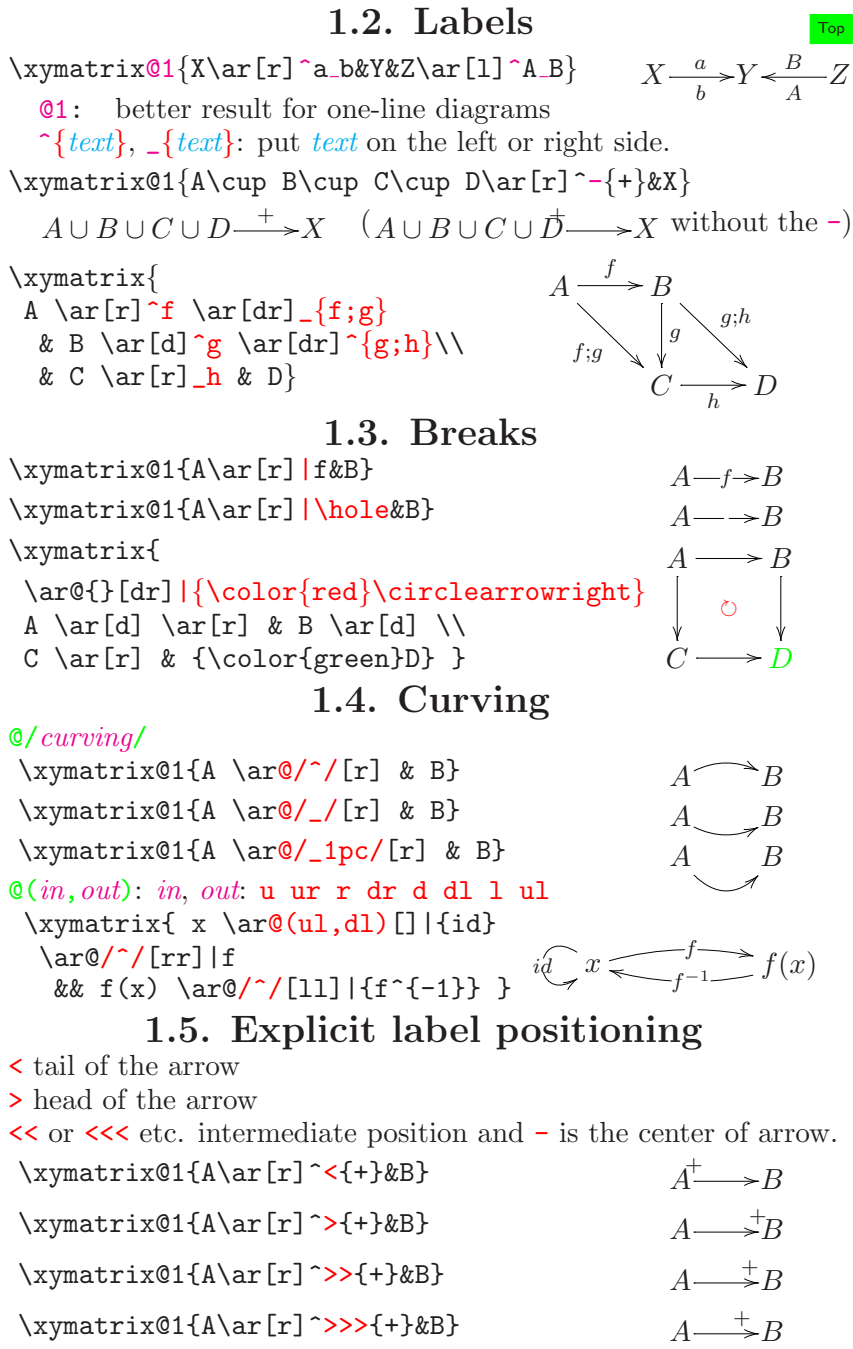

<span id="page-4-0"></span>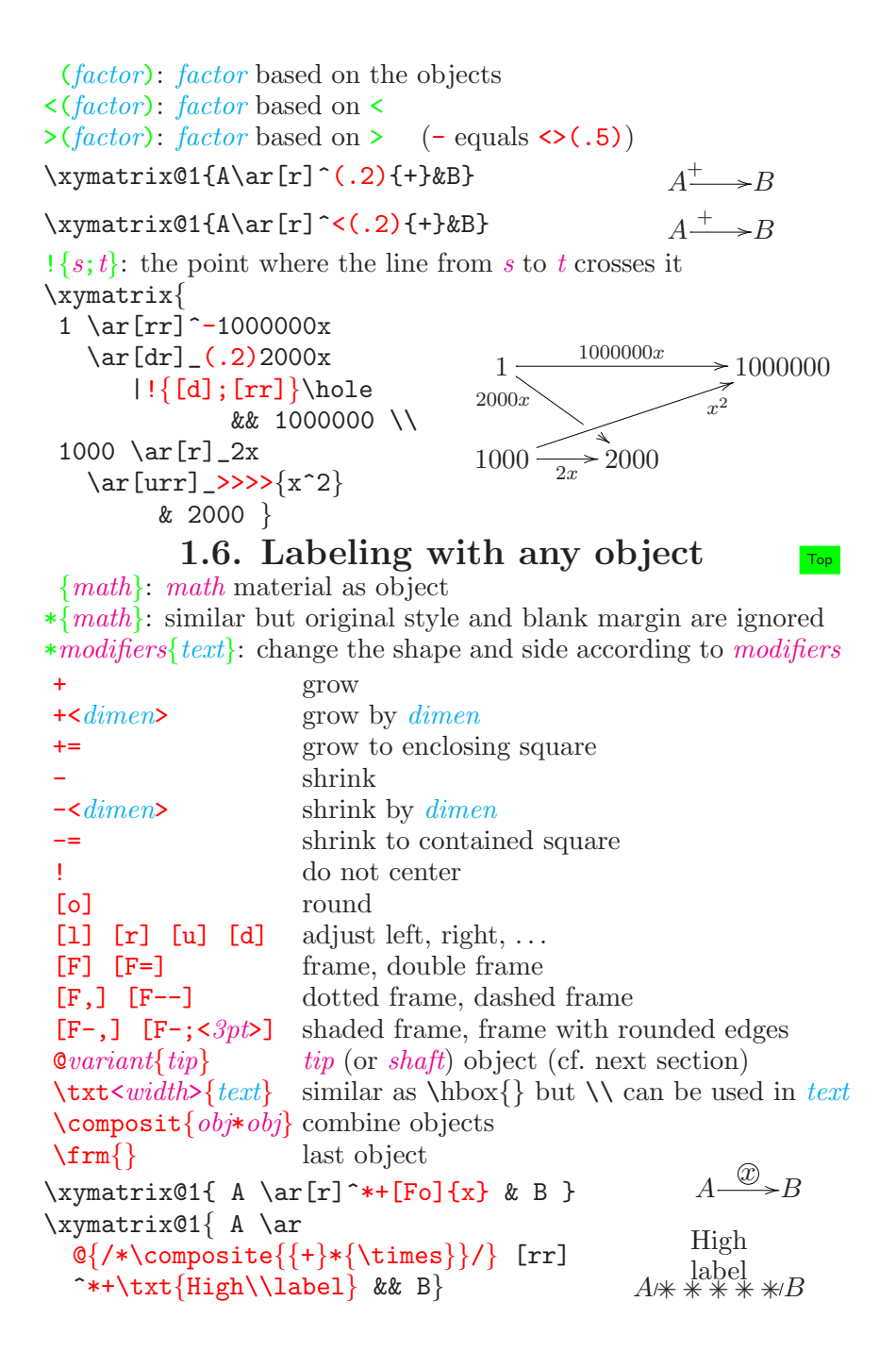

## 1.7. More arrow styles  $T_{\text{top}}$

<span id="page-5-0"></span> $\alpha$ variant{tail shaft head}: tail and head can be omitted @variant{head} variant $\{tip\}$  variant $\{shaft\}$ *variant*:  $\hat{i}$  left \_ right 2 double 3 triple Plain shafts (in kernel library)  $\text{O(1-)}$   $\text{O(2(-)}$   $\text{O(3(-)}$  $Q\{.\}$   $Q\{.\}$   $Q\{.\}$   $Q\{.\}$   $Q\{.\}$   $Q\{.\}$   $Q\{.\}$   $Q\{.\}$   $Q\{.\}$   $Q\{.\}$   $Q\{.\}$   $Q\{.\}$   $Q\{.\}$   $Q\{.\}$   $Q\{.\}$   $Q\{.\}$   $Q\{.\}$   $Q\{.\}$   $Q\{.\}$   $Q\{.\}$   $Q\{.\}$   $Q\{.\}$   $Q\{.\}$   $Q\{.\}$   $Q\{.\}$   $Q\{.\}$   $Q\{.\}$   $Q\{.\$  $@{^*}\longrightarrow\cdots$  and  $@{^*}\longrightarrow\cdots$  and  $@{^*}\longrightarrow\cdots$  and  $@{^*}\longrightarrow\cdots$  and  $@{^*}\longrightarrow\cdots$  and  $@{^*}\longrightarrow\cdots$  and  $@{^*}\longrightarrow\cdots$  and  $@{^*}\longrightarrow\cdots$  and  $@{^*}\longrightarrow\cdots$  and  $@{^*}\longrightarrow\cdots$  and  $@{^*}\longrightarrow\cdots$  and  $@{^*}\longrightarrow\cdots$  and  $@{^*}\longrightarrow\cdots$  and  $@{^*}\longrightarrow\cdots$  a  $Q_{2}$ {--}  $=$  = = = = @{~~} @2{~~} @3{~~} Plain *tips* which are *heads* or *tails* (in kernel library)  $\text{O} \{ .> \}$  and  $\text{O} \{ .> \}$  and  $\text{O} \{ .> \}$  and  $\text{O} \{ .> \}$  and  $\text{O} \{ .> \}$  and  $\text{O} \{ .> \}$  and  $\text{O} \{ .> \}$  and  $\text{O} \{ .> \}$  and  $\text{O} \{ .> \}$  and  $\text{O} \{ .> \}$  and  $\text{O} \{ .> \}$  and  $\text{O} \{ .> \}$  and  $\text{O$ Q{.<}  $\angle$  ^ Q^{.<}  $\angle$  ( Q\_{.<}  $\angle$  Q2{.<}  $\angle$  Q3{.<} Q{.|}  $\rightarrow$  Q^{.|}  $\rightarrow$  Q\_{.|}  $\rightarrow$  Q2{.|}  $\rightarrow$  Q3{.|} @{.(} @^{.(} @\_{.(} @{.)} @^{.)}  $\circledast_{\{0,1\}}$  or  $\circledast_{\{1,1\}}$  or  $\circledast_{\{1,1\}}$  and  $\circledast_{\{1,1\}}$  and  $\circledast_{\{1,1\}}$  and  $\circledast_{\{1,1\}}$  and  $\circledast_{\{1,1\}}$  and  $\circledast_{\{1,1\}}$  and  $\circledast_{\{1,1\}}$  and  $\circledast_{\{1,1\}}$  and  $\circledast_{\{1,1\}}$  and  $\circledast_{\{1,1\}}$ Constructed tips which are heads or tails (in kernel library) @{.>>} @^{.>>} @\_{.>>} @2{.>>}  $@3{.}>>\@ifnextchar{1}{\begin{array}{c} \mathfrak{S}} \longrightarrow\end{array} @{.<<}\@ifnextchar{1}{\begin{array}{c} \mathfrak{S}} \longrightarrow\end{array} @{.<<}\@ifnextchar{1}{\begin{array}{c} \mathfrak{S}} \longrightarrow\end{array} @{.\@ifnextchar{1}{\begin{array}{c} \mathfrak{S}} \longrightarrow\end{array} @{.\@ifnextchar{1}{\begin{array}{c} \mathfrak{S}} \longrightarrow\end{array} @{.\@ifnextchar{1}{\begin{array}{c} \mathfrak{S}} \longrightarrow\end{array} @{.\@ifnextchar{1}{\begin{array}{c} \mathfrak{S}} \longrightarrow$ @2{.<<} @3{.<<} @{.||} @^{.||} الا @2{.||} @2{.||} @3{.||}<br>© 2{.||}} © 2{.{|-}} ← @2{.{|-}} © ^{.{|-}} @^{.{|-}} @\_{.{|-}} @2{.{|-}} @3{.{|-}} @{.>|} @{.>>|} @{.|<} @{.|<<}  $\circledast$  ({ $\circledast$ }  $\circledast$   $\circledast$  ({ $\circledast$ }  $\circledast$  ({ $\circledast$ }  $\circledast$  $\mathbb{C}\{.\}$   $\{.\}$   $\mathbb{C}\{.\}$   $\{.\}$   $\}$   $\mathbb{C}\{.\}$ Some arrows  $\mathbb{Q}^{\uparrow}(\{-\}\rightarrow\})$   $\longrightarrow$   $\mathbb{Q}\{|-\{\star\}\}\longrightarrow$   $\mathbb{Q}\{*\{x\}*\{y\}*\{z\}\}\)$   $xyyyyyz$  $\xymatrix_{A \ar 0'/\ 0^{-{\zeta-1}}$  [rr] \ar @/\_1pc/ @{{\*}{x}{\*}} [rr] && B}  $A_{\bullet_{\lambda_{\lambda_{\lambda_{\lambda_{\lambda_{\lambda}}}}}}$ 1.8. Sliding arrows sideways

 $\infty$ len>: slide the arrow left sideways by len  $\xymatrix{ A \ar@{}(1ex){}dr]^a_. \ \ \ \ \}$ & B \ar@<1ex>[ul]^b \ar@<1ex>[r]^c & C \ar@<1ex>[1]^d\_. } A a . B  $b \searrow 4$  c  $\mathcal{C}_{0}^{(n)}$ d . \xymatrix@1{ A \ar@/^/[r] \ar@/^/@<-1ex>[r] & B }

```
1.9. More addresses of targets \overline{I_{op}}[r, c]: relative entry. [1,2] and [-2,0] means [drr] and [uu]
"r, c": absolute entry. The top left is "1, 1"
b; t: change the base and target to b and t, respectively.
\xymatrix{ A \\
              B & C \ar@<1ex>[ul]
                      \ar@{<1ex}[ul]; [] \}A
                                                          \overline{B}1.10. Changing the position of a target
!vector: moves the center of the target by vector
+vector or -vector: change the target with size 0 and the central
  position is shifted by vector:
 \langle x, y \rangle: vector giving by size 0: zero vector
 U UR R DR D DL L UL : vector to the corners of the target
 /ddimen/: vector going dimen in the direction where d is:
    u ur r dr d dl l ul
    \mathbf{va}(\theta): absolute angle
    a(\theta): relative angle
     (x,y): relative vector
        \overline{\phantom{a}} : a(90) and a(-90), respectively
     empty: empty means the current (=\text{last})1.11. Arrows passing under
\dot{t}: visited target t except the last
\xymatrix{ {\circ}
 \ar@{|-->} '[dr] ^a
               '[rr]+D*\bullet ^b
                 [drrr] \hat{c}\{ \circ\&\{\circ\&\{\circ\}\}\{\circ} {\circ}&{\circ} }
                                              ^{\circ}a
                                                              \breve{\bullet}b \times \sqrt{c}^{\circ} ^{\circ} ^{\circ} ^{\circ}\circ \circ \circ \circ\xymatrix@!0{ % see 1.16 for @!0
 & \lambda\omega
   \ar@{-}[rr]\ar@{-}'[d][dd]&& \lambda C \ar\mathbb{C} \ar\{-\}\text{[dd]}\setminus\mathbb{C}\lambda^2 \ar@{-}[ur]\ar@{-}[rr]\ar@{-}[dd]&& \lambda P2\ar@{-}[ur]\ar@{-}[dd]\\
 & \lambda\underline\omega \ar@{-}'[r][rr]
   && \lambda P\underline\omega\\
 \lambda_{\to} \ar@{-}[rr]\ar@{-}[ur]&& \lambda P \ar@{-}[ur]\lambda \omega - \lambda C\lambda 2 \frac{1}{\lambda P2} \lambda P2\lambda \underline{\omega} — |-\lambda P \underline{\omega}\lambda \rightarrow -
```
# 1.12. More bending arrows  $\overline{I_{\text{top}}}$

<span id="page-7-0"></span>'dt: start direction and turn to target d may be **u** ur  $r, \ldots$ curve ends after a quarter turn default radius is 10pt. It can be changed by /radius just after ' \xymatrix{  ${\circ} \ar 'r[d]$  ^a  $\lceil$  [rr]  $\rceil$  $'/4pt[rr]$  ^c '[rrr] ^d '\_dl[drrr]^e [drrr]^f & {\circ} & {\circ} & {\circ} \\  ${\circ} \& {\circ} \& {\circ} \& {\circ} \}$  $\circ$ a b  $\circ$   $\circ$   $\circ$ ◦ ◦ ◦ ◦ \xymatrix@1{ A \ar@ $\leftarrow$ 2pt> 'd[r] '[r] [r]  $\ar@iff2pt> 'd[r] ' [r] [r] \& B )$ 

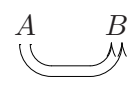

e

f

c d

## 1.13. Defining new arrow types

```
> < | o x + / ( ) [ ] \cup : tip characters
- . \tilde{ } : = : shaft characters
\newdirvariant{directional}{composite}: directional should be a
  sequence of tip/shaft characters
!vector: shift object by vector
\text{newdir}{|>}\!/4.5pt/\mathbb{Q}\{|**:(1,-.2)\mathbb{C}^{*}\rangle\}*(1,+.2)\mathbb{Q}\lbrace>\rbrace\}\xymatrix \{ A \ar \theta\} = | >\ [r] & B }
                                                                  A \Longrightarrow B\newdir{ >}{{}*!/-5pt/@{>}}
                                                                        \mathrel{\bar{=}} B
```

```
\xymatrix A \ar \theta \to \theta ar \theta \to 2pt> [r]
                  \ar{ >-> \ar{ 0} < -2pt [r] & B }
```

```
\SelectTips{cm}{point}: style for Computer Modern fonts
\SelectTips{eu}{point}: style for Euler fonts
  point: default is 10
\xymatrixar[r]
  |-{\SelectTips{cm}{}\object@{>>}}
  |>{\SelectTips{eu}{}\object@{>}} & B }
                                                  A \rightarrow B
```
<span id="page-8-0"></span>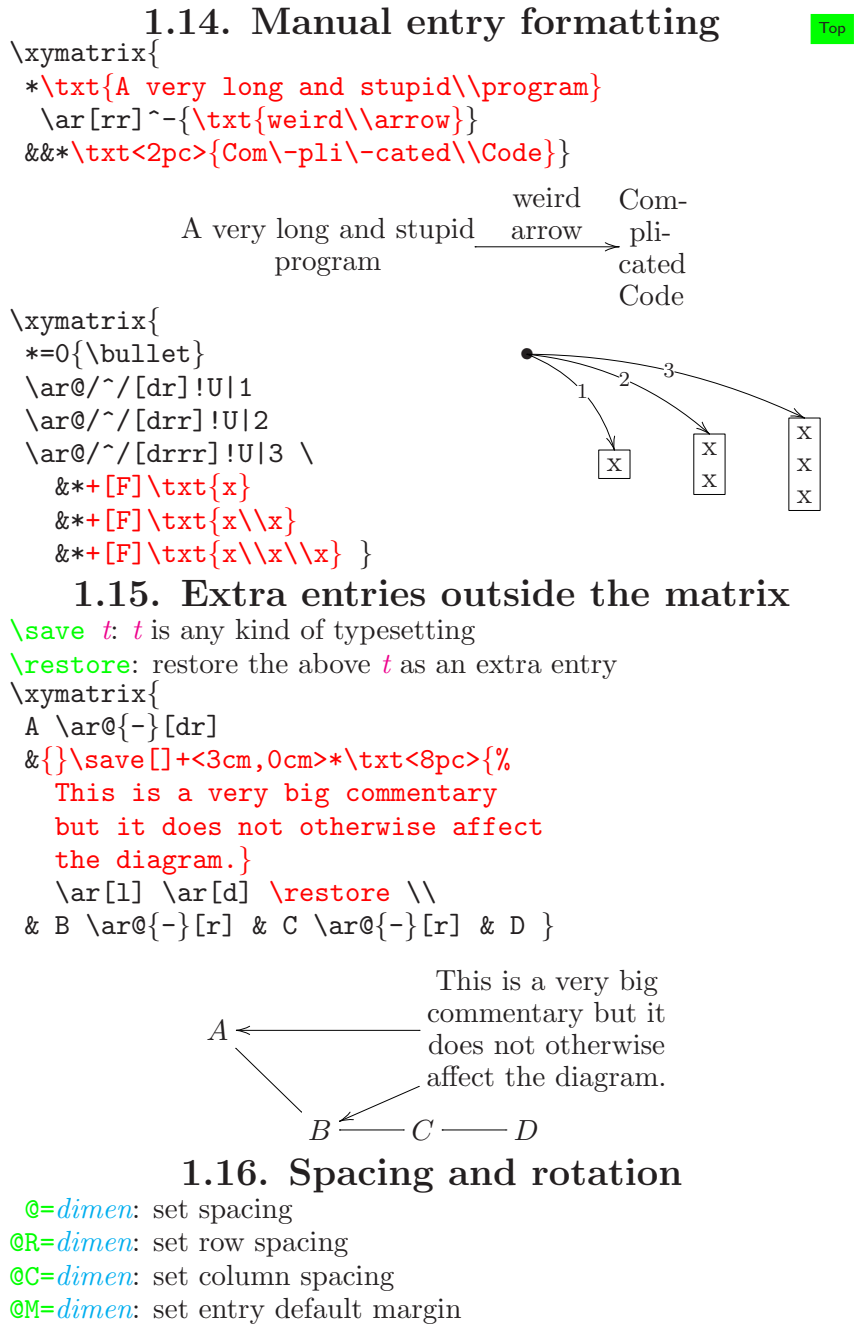

 $\mathbb{Q}V = dimen$ : set entry default width

<span id="page-9-0"></span> $QH=dimen$ : set entry default height @L=dimen: set label margin They should be put between \xymatrix and the following {.  $=$  can be replaced by  $+$   $+$   $=$   $=$ . Then "set" is replaced by "increase" "increase at most" "decrease" "decrease at most"  $\xymatrix xymatrix rowsep={dimen}: change the default (=2 pt)$  $\xymatrix xymatrix rowsep={dimen}: change the default (=2 pt)$  $\xymatrix xymatrix rowsep={dimen}: change the default (=2 pt)$  $\xymatrix$ xymatrixcolsep={ $dimen$ }: same as above for column spacing  $\xymatrix@1@=0pt@M=0pt{A&B\\C&D}$   $AB$  $CD$ @! : force all spacing equal @!0: and ignore entry sizes @!R: force equal row spacing @!C: force equal column spacing  $\mathbf{0}d$ : rotate towards d \xymatrix@dr@C=1pc{ a \ar[r]\ar $\left(-\right)$ }[d] & a' \ar $\mathbb{Q}\{.\gg\}[d]$  \\ b  $\ar@{.}>>$ [r] & b' } a a ′ b b ′ 1.17. Entry style  $T_{\text{top}}$ \objectstyle: entry style (default: mathmode in text style) \labelstyle : label syle \entrymodifiers={modifier}: apply modifier to all entries \$\left( \def\objectstyle{\scriptstyle} \def\labelstyle{\scriptstyle} \vcenter{\xymatrix @-1.2pc @ur { A \ar[r]^{a} & B \ar[d]^{b} \\  $A' \ar[u]^{a'} \& B' \ar[1]^{b'} \} \right\rightarrow$  $\sqrt{ }$  $\bigcup$  $a \times B$ , b  $a'\bigg|_{A'}$  $B'$  $b'$  $\setminus$  $\Big\}$ \entrymodifiers={++[o][F-]} \SelectTips{cm}{} \xymatrix @-1pc {  $*\text{start} \ar[r]$ & 0 \ar $\mathbb{C}(r,u)$  [] ^b \ar[r] \_a & 1 \ar[r]^b \ar $\mathcal{C}(r,d)$ []\_a  $& 2 \ar[r]$ `b \ar 'dr\_l[l] '\_ur[l] \_a [l]  $k***$  [o] [F=] {3} \ar 'ur^l[lll]'^dr[lll]^b [lll]  $\ar 'dr\_l[11] 'ur[11] [11]$ start b a 1 b a 2 b a 3 b

<span id="page-10-0"></span>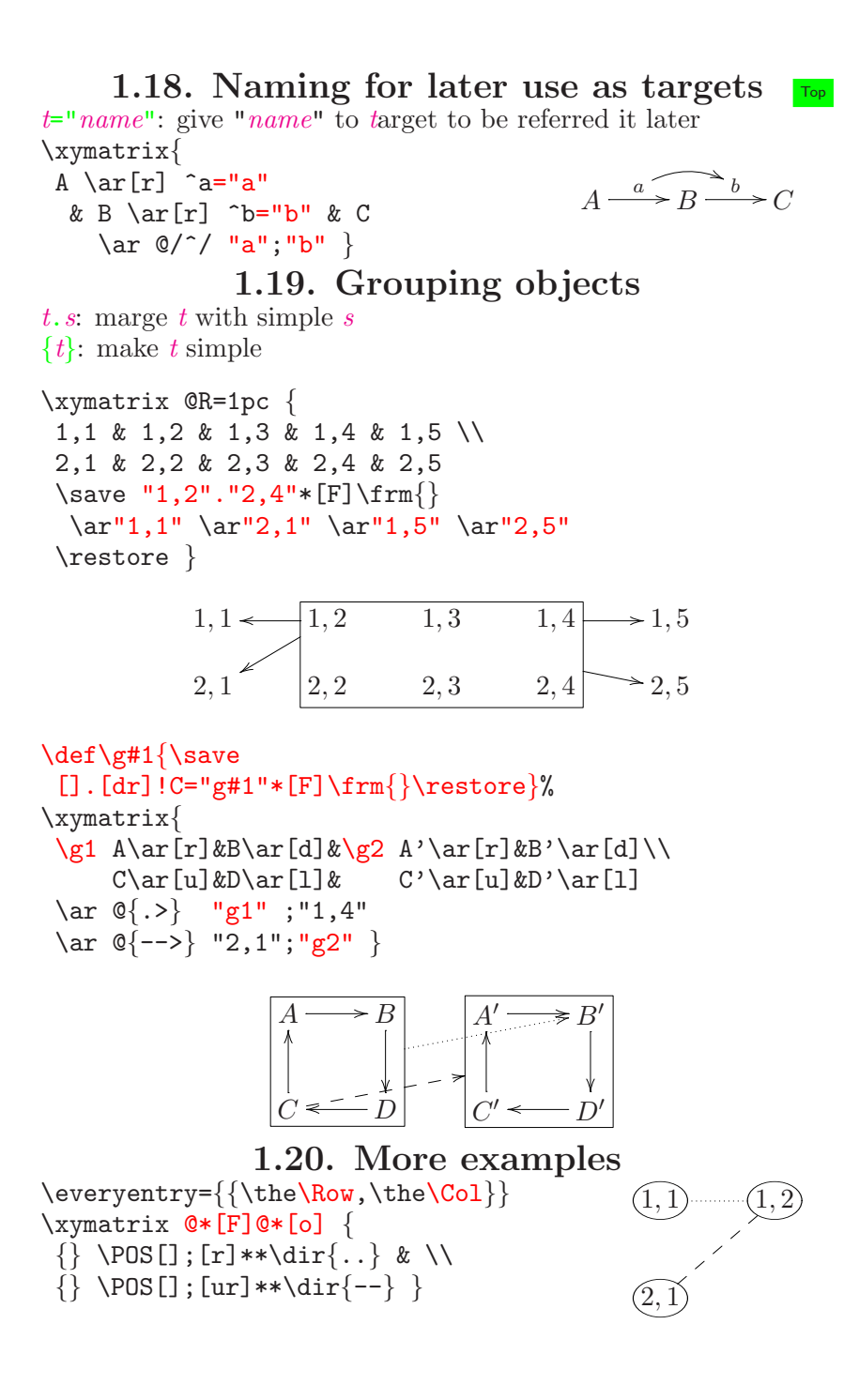

```
\entrymodifiers={=<1pc>[o][F-]}
\xymatrix @ur {
A \simeq [r] **\dir-,[];[dr]** \dir-,[];[d] **\dir-\restore
   & B \\
C & D }
                                                 A
                                                       B
                                                       C
                                                             \overline{\mathcal{D}}\xymatrix @W=3pc @H=1pc @R=0pc @*[F-] {%
 : \simeq+<-4pc,1pc>*\hbox{\it\;}\ar[]\restore \\
 {\hbox{\texttt{bullet}}\}\save*{}
    \ar'r[dd]+/r4pc/'[dd][dd]
   \restore \\
 {\hbox{\tt \{bullet\}}}\save*{}
    \ar'r[d]+/r3pc/'[d]+/d2pc/
        '[uu]+/13pc/'[uu][uu]
   \restore \\
   1 }
                                                      :
                                           root
                                                      •
                                                      •
                                                      1
```
# Xy-pic Kernel

\xy pos decor \endxy  $\begin{bmatrix} xy \ 0 \end{bmatrix}$  pos decor  $\end{bmatrix}$   $\begin{bmatrix} \text{Top} \end{bmatrix}$  $\begin{bmatrix} \text{Top} \end{bmatrix}$  $\begin{bmatrix} \text{Top} \end{bmatrix}$ 

## 2.1. Positions

A position may represent a rectangular region with a reference point in the rectangular.

c: current position p: previous position <X-dimen,Y-dimen>: absolute vector  $(x-factor, y-factor)$ : relative vector (coordinate)  $(x, y) = \langle X_o + x \times X_x + y \times Y_x, Y_o + x \times X_y + y \times Y_y \rangle$  $\langle X_o, Y_o \rangle$  origin (default:  $\langle 0 \text{ pt}, 0 \text{ pt} \rangle$ )  $\langle X_x, Y_x \rangle$  x-base (default:  $\langle 1 \text{ mm}, 0 \text{ mm} \rangle$ )  $\langle X_y, Y_y \rangle$  y-base (default:  $\langle 0 \text{ mm}, 1 \text{ mm} \rangle$ ) pos:cod origin←p, x-base← cod−origin  $y\n-base \leftarrow \langle -Y_x, X_x \rangle, c \leftarrow cod$  $pos::cod$  y-base ←  $cod-origin, c \leftarrow cod$  $postcod \quad c \leftarrow postcod \quad (region is kept)$  $pos! cod \t c \leftarrow pos$ , skew c by cod (move reference point)

<span id="page-12-0"></span>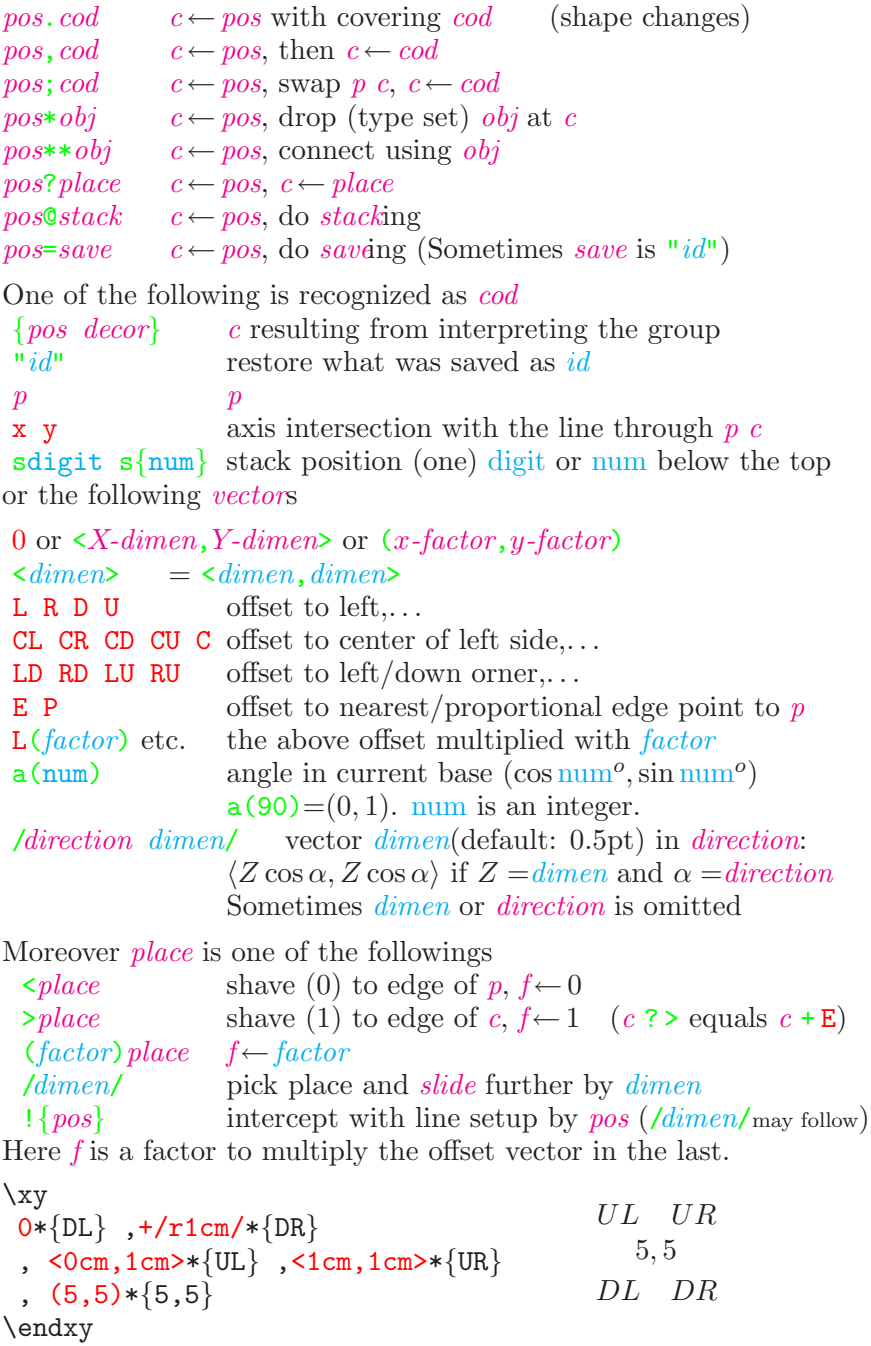

```
\xvee 0; <5mm, 0mm>:
 0*\{\text{DL}\}, (2,0)*\{\text{DR}\}, \{-\text{Ocm},1\text{cm}>\{\text{UL}\}, (2,2)*\{\text{UR}\}, 0+(4,0)= "c"*\{\mathcal t C\}, "c"+(2,2)="b"*{\mathtt B}
   "b"-<1cm,0cm>*{\mathtt A}
 , "b"-(0,2)*{\mathcal{L} D}\endxy
                                               DL DR
                                               UL UR
                                                             \mathcal{C}A B
                                                                    D
\begin{xy}
 0*\{DL\};<1cm,1cm>*{UR}**@{-},
 \{Ocm, 1cm\} \times {UL}; \times 1 cm, 0 cm \times {DR} \ast \times @{=}
\end{xy}
                                                           DL
                                                                 UL UR
                                                                 DR
\begin{xy}
 0***[o][F]{DL};<2cm,1cm>*+[F]{UR}**@{.}
 ?<*@{<<} ?>>>>*@{>}
 ?(0.5)*!/_3mm/{\Omega}
\end{xy}DL
                                                            \Omega UR\begin{xy}
 *=<3cm,1cm>\txt{Box}*\frm{-}
 !U!R(.5) * \frac{ \ldots }{*}{\bullet}\end{xy}
                                                         Box
                                                                •
\begin{xy}
 \texttt{1cm},\texttt{0cm}:
 (0,0)*=0+=""</math> ; <math>\%</math> set size 0(2,1)*=0{\times}="**" **@{.}(1,0)*+{A}; (2,2)*+{B} **\mathbb{Q}\{-\}?!{"+";"*"} *{\bullet}
\end{xy}
                                                      +×
                                                            A
                                                                   B
                                                               •
\begin{xy}
 (0,0) = "A" * \circ ir < 1pt > {\ * + !DR{A},(7,10)="B" *\cir<1pt>{} *+!DR{B},
 (13,8) = "C" * \circ 1pt > {\} *+!DL{C},(15,4)="D" * \circ ir<1pt>{ *+!DL{D},{^{\{"A''}}; "B''}: "C"; "D", x} = "I" * \circ i \circ 3pt > {}"I"; "A"**{} +/1pc/; -/1pc/ **@{..},
 "I"; "D"**{} +/1pc/; -/1pc/ **@{..}
\end{xy}A
                                                            B \sim CD
  "A";"B": x-axis ← \overrightarrow{AB}"C":"D" c \leftarrow "C" and p \leftarrow "D"
  , x get intersection of \overrightarrow{pc} and x-axis
```
<span id="page-14-0"></span>The *stack* is used to store *cods*.  $@+cod$  push  $cod$  $\mathbb{C}$ -cod c ← cod then pop  $Q = cod$  load stack with  $cod$  $@Q\,cod$  do cod for  $c \leftarrow stack$ @i initialize @( enter new frame @) leave current frame After saving c with  $\cdots = "id"$  $\mathbf{Q}: "id"$   $"id"$  restores current base  $\mathbf{0} \text{cod}^{\mathsf{u}} \text{ id}^{\mathsf{u}}$   $\blacksquare$   $\text{id}^{\mathsf{u}}$  reinterprets  $\text{cod}$  $QQ''' \ddot{a}''$   $Q''' \ddot{a}''$  reloads this stack \begin{xy}  $\mathbb{Q}=\{(0,-10),(10,3),(20,-5)\}\$  $@@{\ast{P}}$ \end{xy} P P P \begin{xy}  $\mathbb{Q}=\{(0,-10),(10,3),(20,-5)\}$ , s0="prev" @@{;"prev";\*\*@{-}="prev"} \end{xy} \begin{xy}  $=\{.\{\text{+DL}(2)\}.$  $\{\text{+UR}(2)\}\}$ "dbl"  $,*+<2pc,1pc$  {+}\*\frm{-},"dbl"\*\frm{--}  $\end{xy}$  $^{+}$ 2.3. Objects objects are used to actual type setting by  $*$  or  $**$  at pos. They are modifier obj or objectbox. Here objectbox is one of the followings.

{txt} build default object(reference point is Center) library object or @[dir](#page-16-0) { $TEX\,box$  disual TEX box such as \hbox \objectobj wrap up obj as a final object wrap up  $\overline{obj}$  as a final object box, which can be used outside Xy-pic<br>  $\text{composite}\{\textit{obj*obj*} \cdots\}$  build compos build composit object box \xybox{pos dec} package entire XY-picture as obj modifiers are one of the followings *vector*  $obj$  has reference point shifted by vector(See  $\S 2.1$  $\S 2.1$ )

! obj has its original reference point reinstalled

<span id="page-15-0"></span>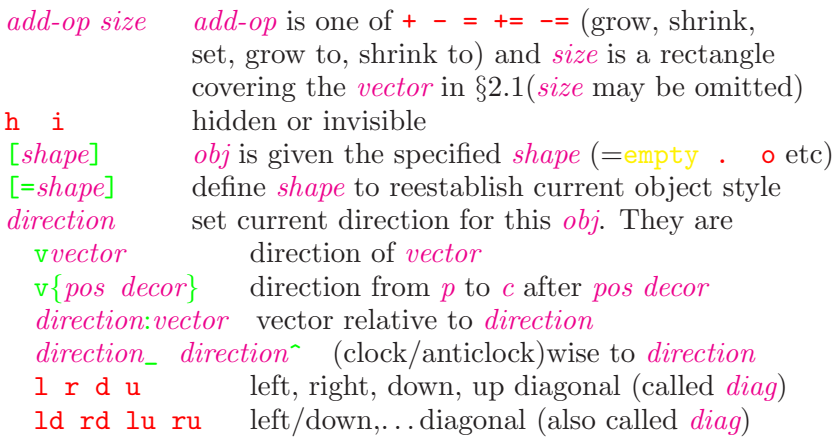

If size is omitted in the above,

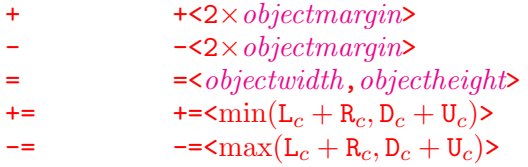

Default values can be changed

 $\boldsymbol{\delta}$ 

\objectwidth \objectheight are same as above

## 2.4. Decorations

decorators are sequences of commands, which are followings.

\save  $pos$  save state, then do  $pos$ \restore restore state save by matching \save \POS pos interpret pos \aftrePOS{decor} pos interpret pos and then perform decor  $\langle \text{drop } obj \rangle$  drop *object* as the *pos*  $*$  operation \connect  $obj$  connect  $obj$  as the pos \*\* operation  $\text{relax } obj$  do nothing TEXcommands \xyverbose \xytracing \xyquite tracing commands  $\xrightarrow{\text{xyigner}}$  ignore XY-pic code \xycompile{pos decor} compile to file prefix no.xyc  $\xy \text{complete}$ {name}{pos decor} compile to file name.xyc \def\ToPOS{\save\afterPOS{% \POS\*\*{}?>\*@2{>}\*\*@{-}\restore};p,}  $\xy *{A} \TOPOS +<10mm,2mm>\end{xy}$  $A \rightarrow$ 

## 2.5. Kernel object library

<span id="page-16-0"></span> $\langle$ dirvariant{main} variant{main} is called directional variant is empty or one of  $\hat{ }$  2 3, main is in the list in §[1.7](#page-5-0). \newdirvariant{directional}{composite} See §[1.13.](#page-7-0)  $\langle cir \rangle \cdot circ \cdot \text{arc defined by } \text{circ} \cdot \text{arc defined by } \text{arc defined by } \text{arc defined by } \text{arc and } \text{vec} \cdot \text{arc.}$ 

*radius* is x-component of vector (default  $\Rightarrow$  R<sub>c</sub>) and cir is [diag](#page-15-0)1 orient [diag2](#page-15-0) tangent direction corresponds to diag partial circle from *diag1* to *diag2* in the *orientation*  $(detault \Rightarrow a full circle)$ 

orientation is ^ (anticlockwise) or \_ (clockwise).  $\text{txt}$ 

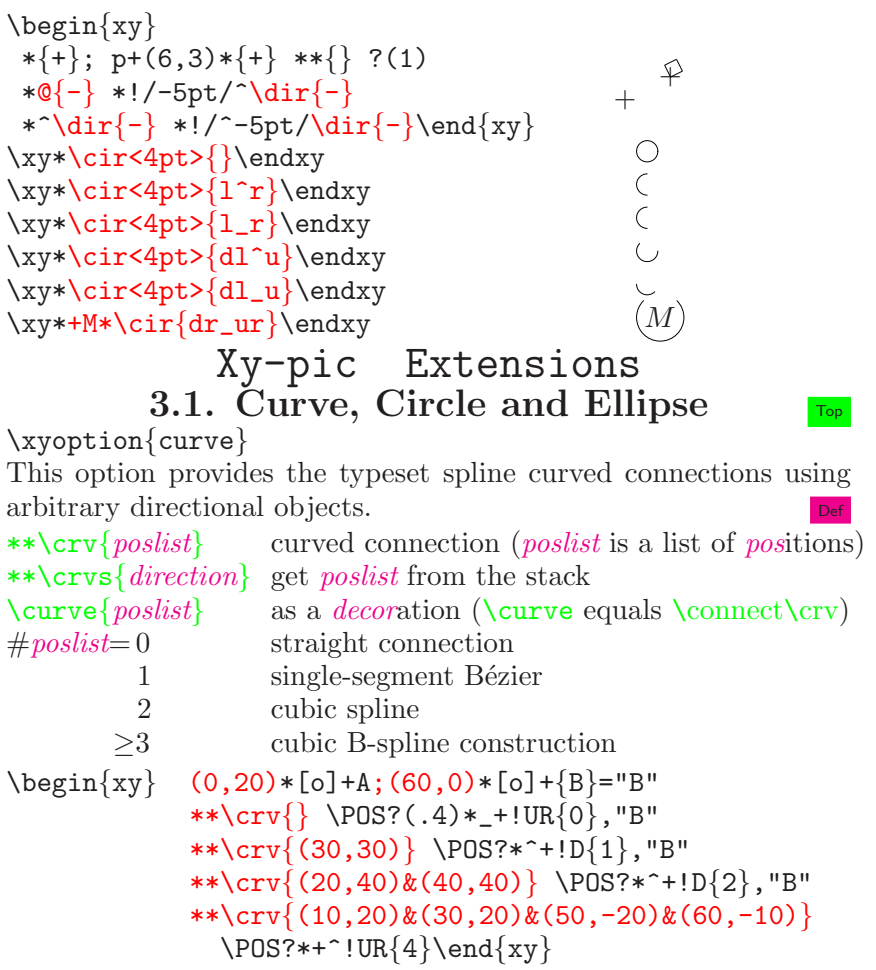

```
A
                                       B
               \theta1
                    2
                         4
                                               A
                                                                  B
                                              (<)(>).1
                                                                     .9
                                                   .2
                                                                    .8
                                                      .3
                                                                   .7
                                                         .4\frac{.0}{0.00}. 6
                                                            .5
\def\ssz#1{\hbox{$_{^{#1}}$}}
\begin{xy}
 (0,0)*+{A};(30,-10)*+{B}="B", **\dir{-},"B"**\crv{(5,20)&(20,25)&(35,20)}
 ?<(0)*\dir{<}="a" ?>(1)*\dir{>}="h" ?(.1)*\dir{<}="b"
 ?(.9)*\dir{>}="i" ?(.2)*\dir{<}="c" ?(.8)*\dir{>}="j"
 ?(.3)*\dir{<}="d" ?(.7)*\dir{>}="k" ?(.4)*\dir{<}="e"
 ?(.6)*\dir{>}="1" ?(.5)*\dir{|}="f",
 "a"*!RC\txt{\ssz{(<)}}
                    ; "h"*!LC\txt{\ssz{\;(>)}},**\dir{.},
 "\text{b}"\text{*!RD}\ssz{.1}; "i"\text{}\ssz{\};.9}, **\dir{-},"c"*!RD{\ssz{.2}}; "j"*!L{\ssz{\;.8}},**\dir{-},
 "d"*!RD{\ssz{.3}}; "k"*!L{\ssz{\;.7}},**\dir{-},
 "e"*[RD]{\ssz{.4}}; "l"*[LD]{\ssz{.6}}, **\dir{-},"f"*!D! /^-3pt/{\ssz{.5}}
\end{xy}
\curvemodifier{curve-object poslist}
 modifier (default \tilde{\mathsf{C}}) is \tilde{\mathsf{c}} curve-option with curve-option:
p P l L c C only control points, jointed by lines, or curve
               Lower case version ignores curve-object
pc pC Pc PC control points and curves
lc lC Lc LC lines joining control points and curves
cC plot curve twice
 curve-object is empty or a sequence of \tilde{\phantom{a}} * \tilde{\phantom{a}} \tilde{\phantom{a}} and/or \tilde{\phantom{a}} * \tilde{\phantom{a}} \tilde{\phantom{a}}
```
*poslist* is empty or a sequence of pos and/or  $\degree$ separated by  $\&$ .

<span id="page-18-0"></span>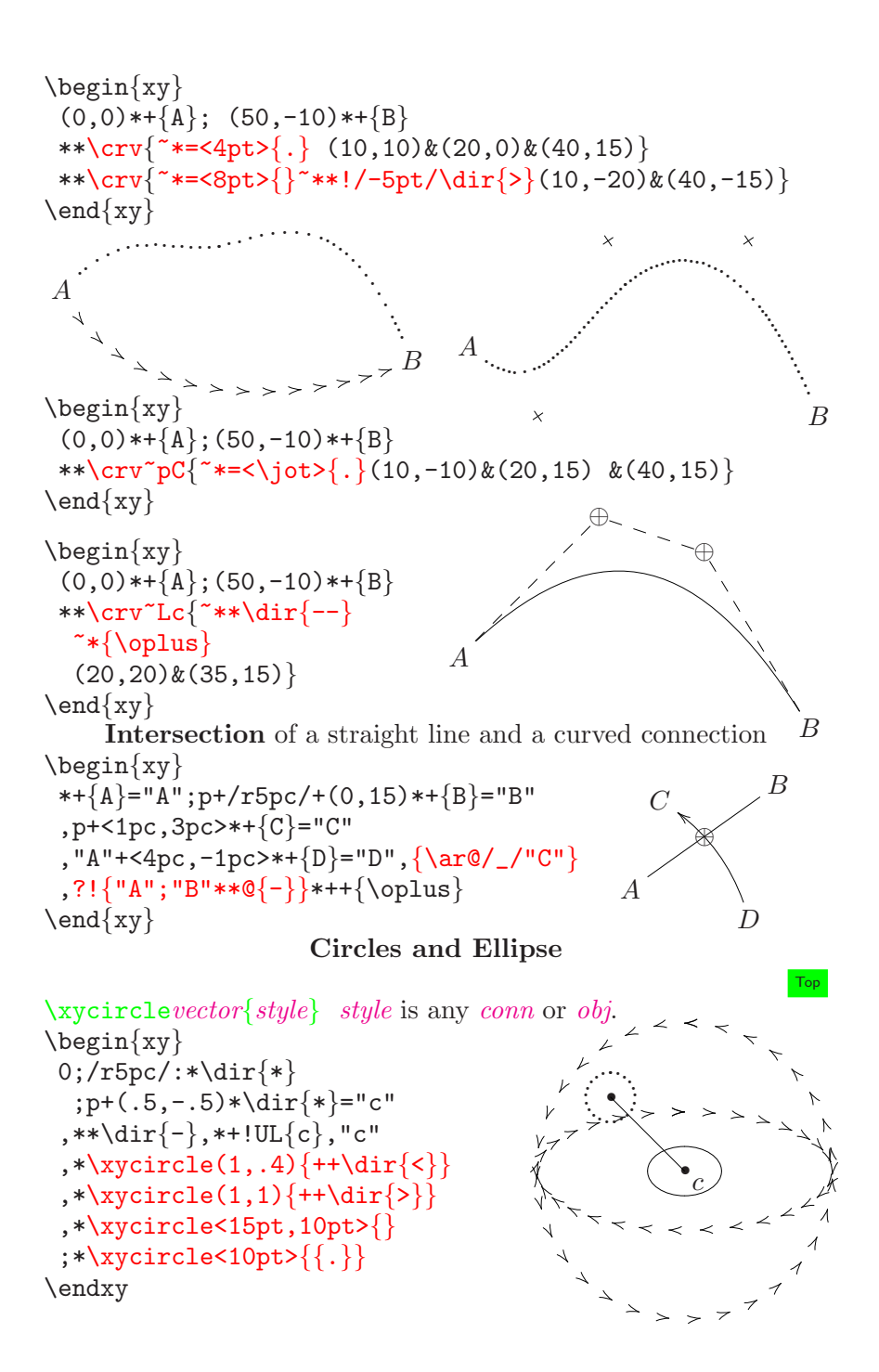

## 3.2. Frame and Bracket  $\overline{I_{\text{top}}}$

<span id="page-19-0"></span>\xyoption{frame}  $\frac{frmopt{frame}}{p}$  put frame at pos  $[F \; frame: opt] \quad * \frac{frame}{\}$  $[F \; frame] \quad * \frac{frame}{}$  $[F]$  \* \frm{-} Here frame is empty or  $\epsilon$  = allow an optional corner radius by  $opt=\langle dimen \rangle$  $opt=\langle dimen \rangle$  $opt=\langle dimen \rangle$ -- o- o- has rounded corner put a shade with *optional* depth of shade by  $\langle$  *dimen* $\rangle$ fill a box  $\cdot$   $\circ$   $\circ$   $\circ$  oo circle with *optional* radius by  $\leq$  *dimen* outer most one of a doubled frame = the single one  $\{\ \}\ \{\ \}\ \$  put braces bottom, top, left, right  $\Box$   $\hat{ }$  ( ) put parenthesis bottom, top, left, right \frm{.} \frm{-} \frm{=} \frm{--} \text{\lim{--} \text{\lim{--}}}} \frm{,} \frm{-,} \frm<6pt>{,} \frm<4pt>{=} \frm{o} \frm $\langle 2p\psi \rangle$  {oo}  $\langle 12p\psi \rangle$  $f$ rm $\{*\}$  $\{\text{rm}\}_{\perp}$  $\longrightarrow$  $\sqrt{rm(^{\circ})}$  $\int \frac{F \cdot F}{\frac{F \cdot F}{F}}$   $\int \frac{F \cdot F}{\frac{F}{F}}$  $\{\{}\}\$ frame J'  $\mathcal{L}$ Framed with)  $\{frmfm}\})$ frame  $\int$ \begin{xy}  $(0,0)$  \*++{A} ;  $(10,2)$  \*++{B} \*\*\frm{.} \*\*\frm{^\}} ; \*\*\frm{\_\}}  $\end{xy}$ A B  $\overline{P}$  $\overline{\phantom{a}}$ 

## 3.3. Import Graphics

 $\xrightarrow{\text{xyimport}}(width, height)$  $\xyimport(width, height)(x-off, y-off)$ {graphic} graphic is a box with a graphic imported by a graphic package.

\def\GraA{\resizebox{6cm}{!}{\includegraphcs{foo.eps}}} \begin{xy}  $\xyimport(4,3)(1.2,1,2){\GraA}*\ffm{-},$ ...

# Xy-pic Features

<span id="page-20-0"></span>\xyoption{all} Load XY-pic extensions curve frame cmtip line rotate color matrix arrow and graph.

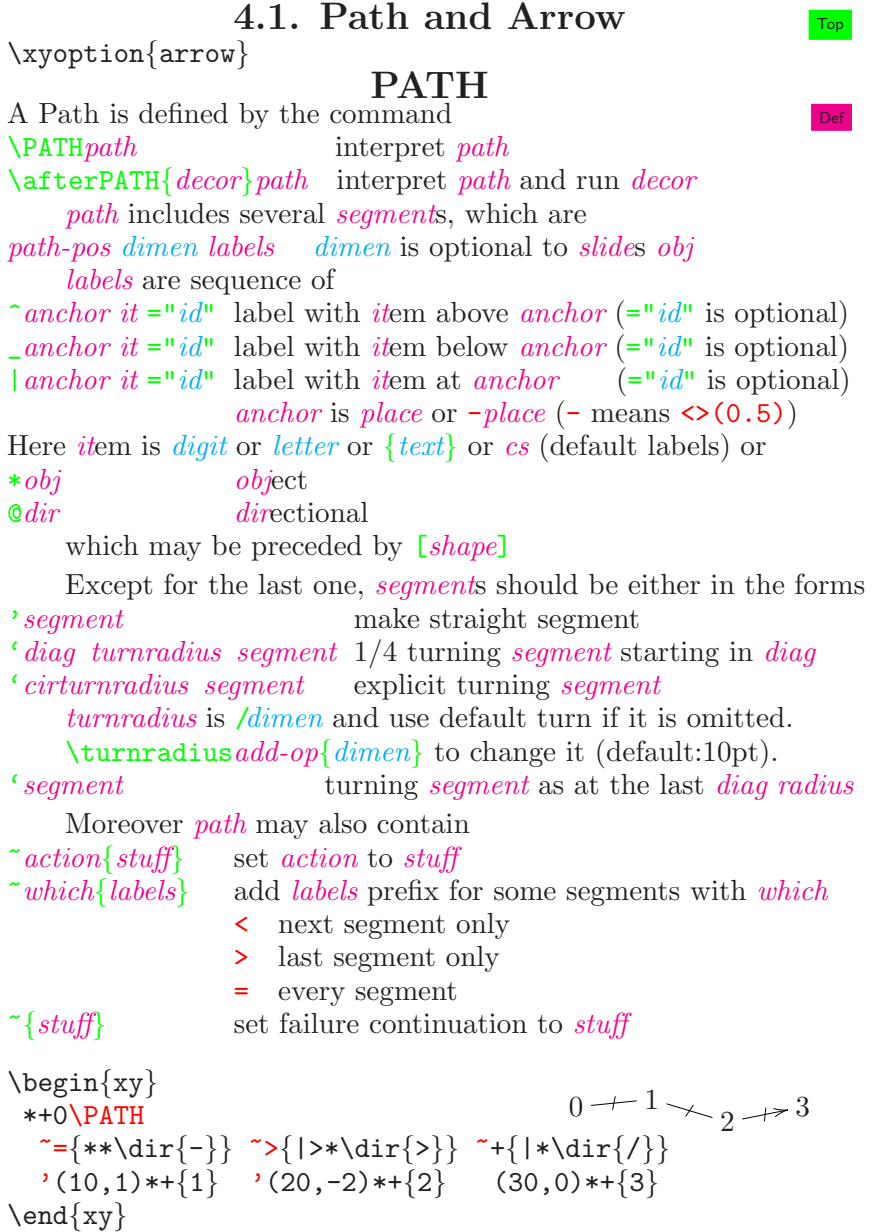

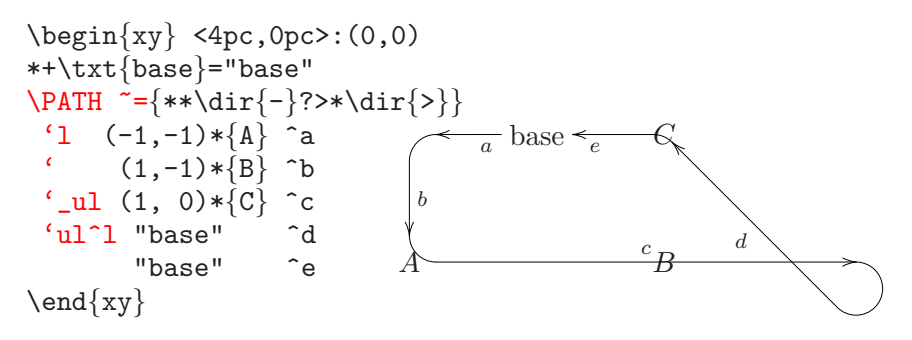

#### Arrows

Arrows are paths with tail, stem and head described in §[1.7](#page-5-0). They are constructed as follows

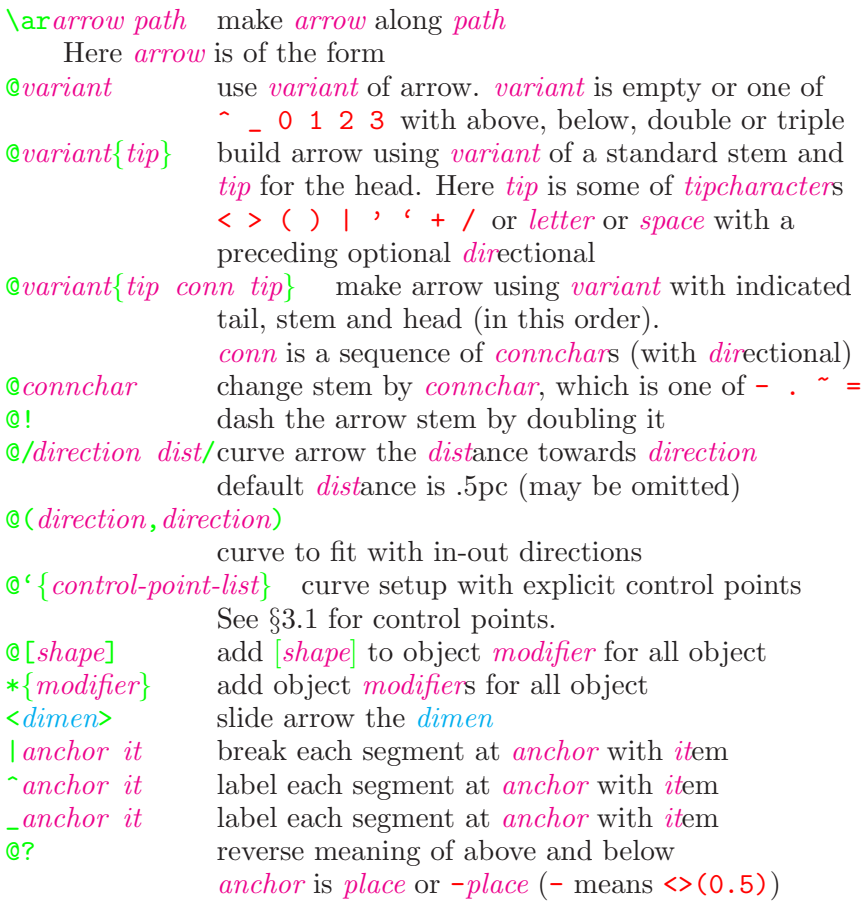

<span id="page-22-0"></span>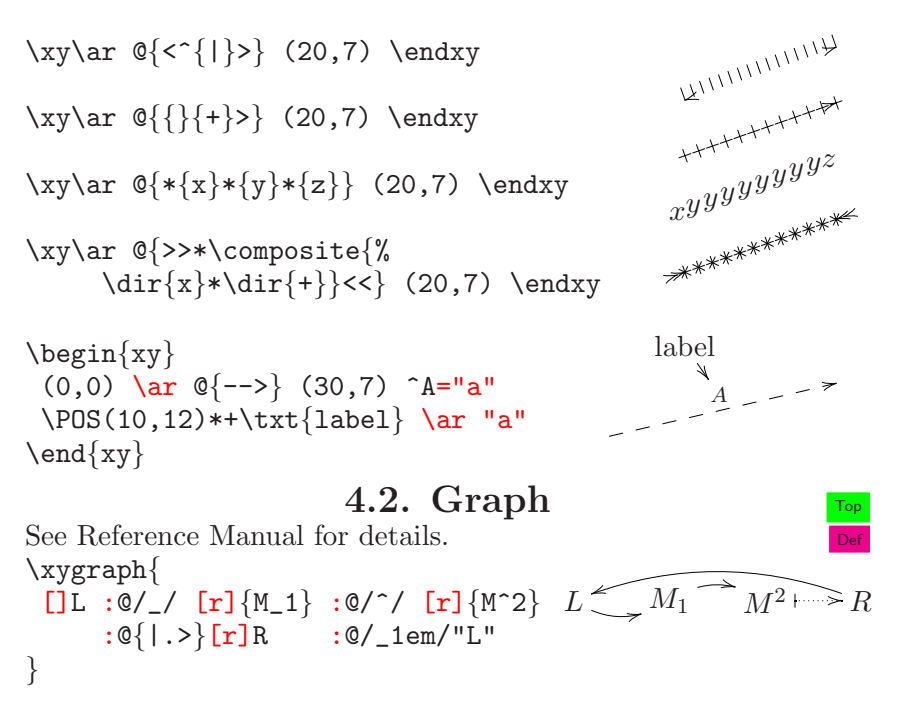

 $\xrightarrow{graph}$  perform *graph* which are *node* or the followings -arrow node labels draw line to node with labels and move there :arrow node labels draw arrow to node with labels and move there (*list*) map *list* (= *graphs* separated by, ) to the current node Here nodes are

[move] &  $\setminus \check{a}$ "? may be followed by *item* or  $= \check{a} \check{d}$ " or *! escape* move by some  $d \textbf{u} \cdot \textbf{l} \cdot \textbf{r}$  (may be followed by place and move) escape one of M P E  $\tilde{\phantom{a}}$  (matrix polygon ellipse set-up)

```
\xygraph{
[ ] *+[o]+[F]{1}
  (-[d] *+=[o]+[F]{11}
  , -[d] *+=[o]+[F]{12}
     (-[d] *+=[o]+[F]{121}
     ,-[d] *+=[o]+[F]{122}
     ,-[dr] *+=[o]+[F]{123}
     )
  ,-[dr] *+=[o]+[F]{13}
  )
}
```
1  $(11) (12)$  $(121)$   $(122)$   $(123)$ 13

**4.3. Matrix** See  $\S1$ .

<span id="page-23-0"></span>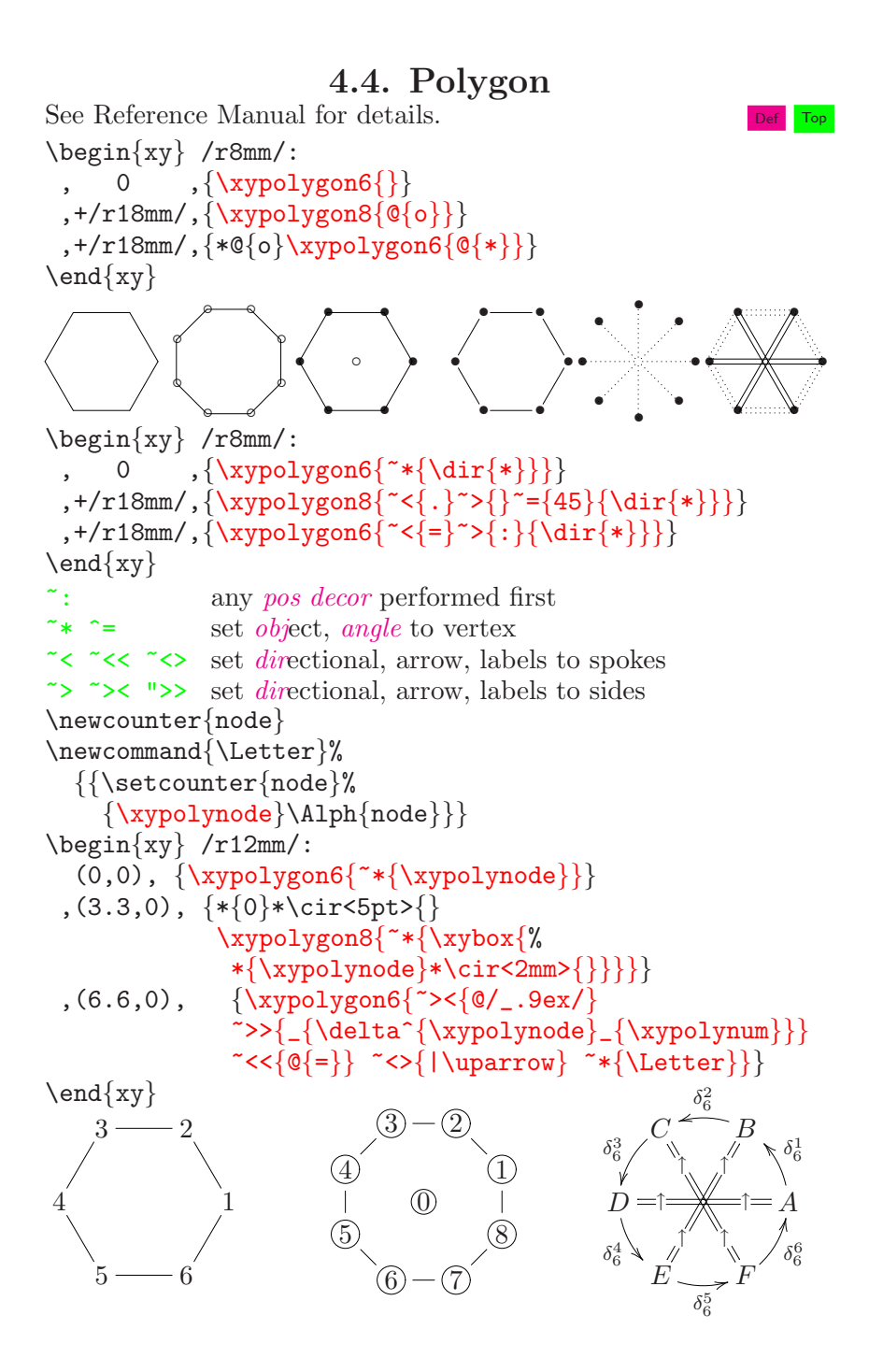

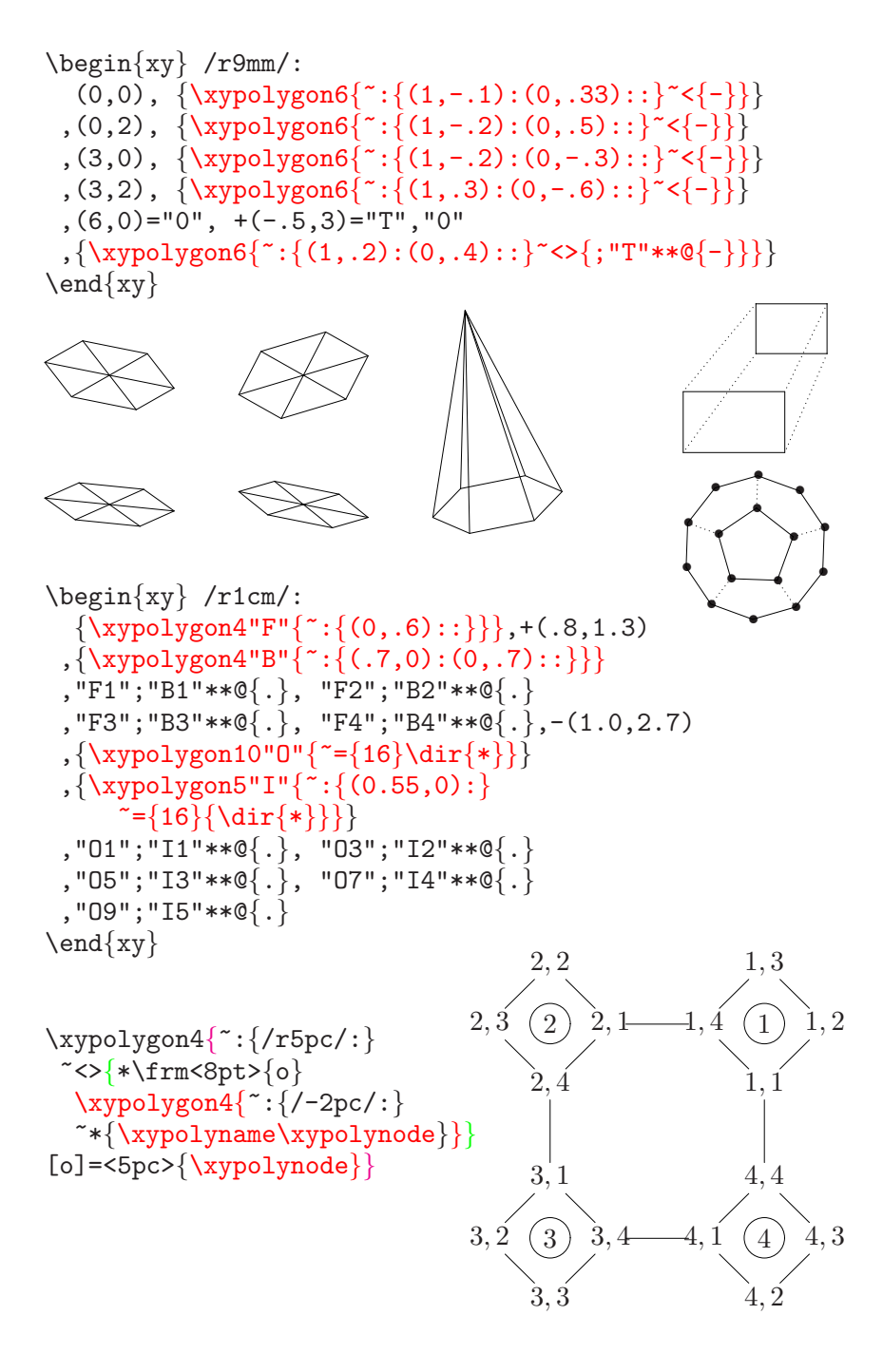

<span id="page-25-0"></span>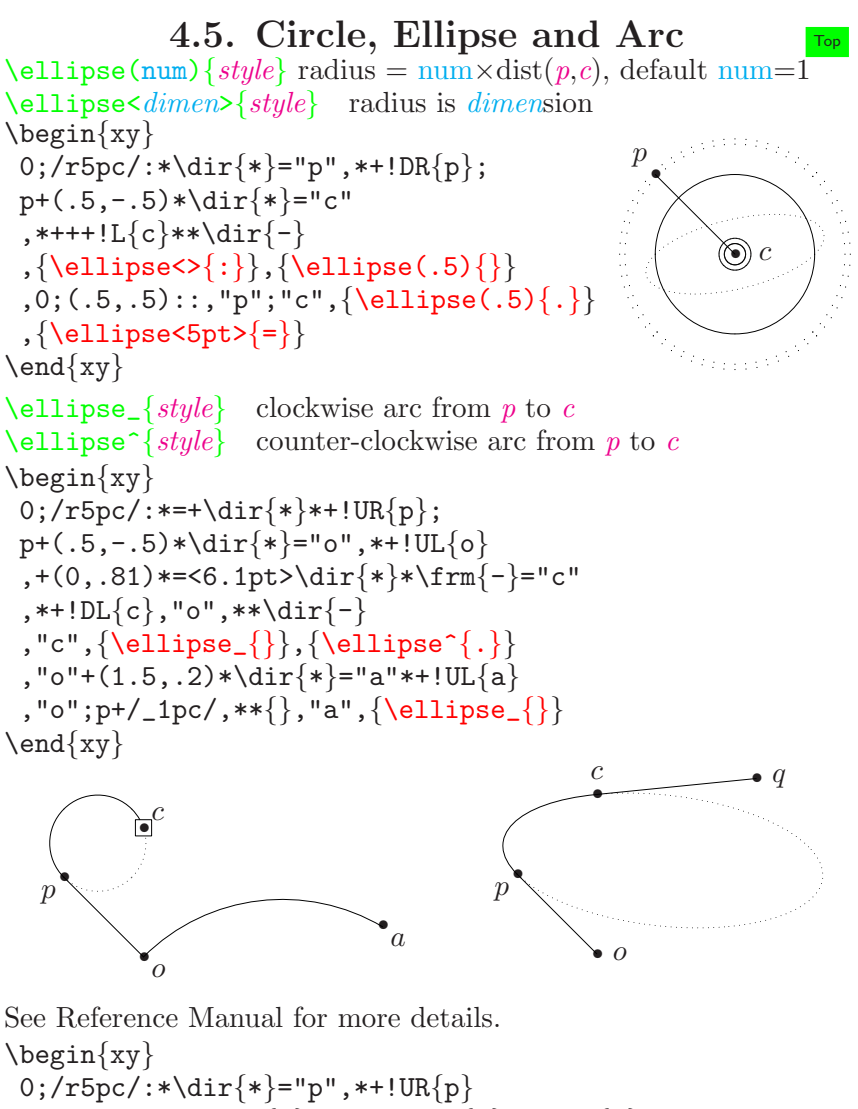

```
;p+(.5,-.5)*\dir{*}="o",*++!L{o}**\dir{-}
 ,p+(.5,.5)*\dir{*}="c",*++!D{c},"c"
 ; p+(1, .1)*\dir{*}="q",*++!L{q}**\dir{-}
 ,"o";"p",**{};"c"
 ,{\ellipse![["o";"p"]],_![["q";"c"]]{}}
 ,{\ellipse![["o";"p"]],![["c";"q"]]{.}}
\end{xy}
```
<span id="page-26-0"></span>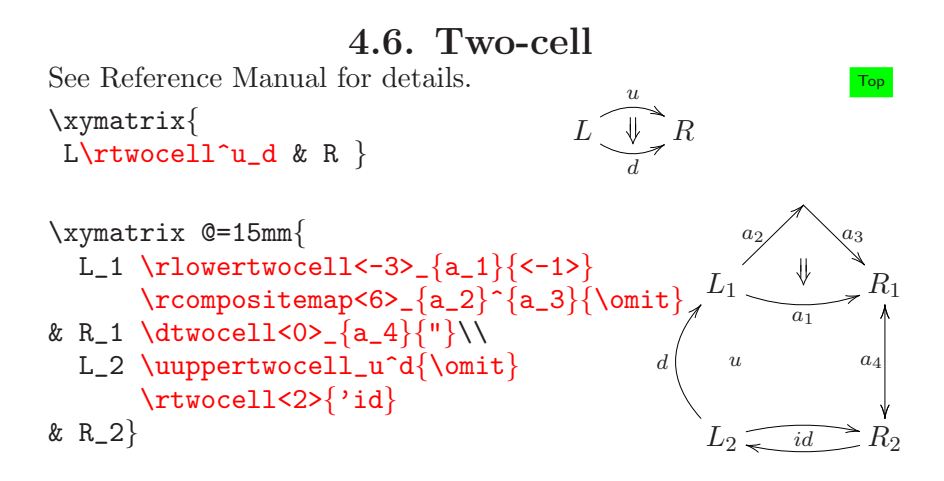

## 4.7. Lattice and web  $T_{\text{top}}$

```
Lattice is the set given by
                 L = \{a\vec{u} + b\vec{v}; a and b are integers
Here a_{min} \le a \le a_{max}, b_{min} \le b \le b_{max} are plotted.
\xylattice#1#2#3#4 with (\text{#1}, \text{#2}, \text{#3}, \text{#4}) = (a_{min}, a_{max}, b_{min}, b_{max})\croplattice#1#2#3#4#5#6#7#8 cropped by X-coordinates of
     #5\times\vec{u} and #6\times\vec{u} and Y-coordinates of #5\times\vec{v} and #8\times\vec{v}\latticebody expaned at lattice points with
  \LatticeA \LatticeB (a,b) coordinate
  \LatticeX \LatticeY (X,Y) coordinate in pts
\def\latticebody{%
\ifnum\latticeA=1 \ifnum\latticeB=-1 %
\else \drop{\dir{+}}\fi\else
\ifnum\latticeA=0 \ifnum\latticeB=1\else
\drop{\dir{x}}\f\begin{align*}\n\begin{bmatrix}\nxy \\
xy\end{bmatrix} + (2,2) = "o", 0*\xybox{\%} \end{align*}0;<3pc,1.5mm>:<0.72pc,1.65pc>::
 ,\{\text{"o"} \ \text{croplattice}\{-4\}4\{-4\}4\{-2.6\}\{2.6\}\{-3\}3\}, "o"+(0,1) = "a" * {\bullet} * + !D{\alpha}, "o" + (1, -1) = "b" * {\hbox{\bf} *+!L{\beta}, "o" + (0, -1) = "c", "o" + (-1, 1) = "d","a"."c"="e",!DR*{};"a"**\dir{.}
  ,"e",!UL*{};"c"**\dir{.}
 ,"b"."d"="f",!DL*{};"b"**\dir{.}
 ,"f",!UR*{};"d"**\dir{.}
 ,"e"."f"*\frm{.}}="L","o"."L"="L"
 , \{ "L" + L \ar "L" + R* + !L {s^(1)} \}, \{ "L" + D \ar "L" + U* + !D {s^(2)} \}\end{xy}s^{(2)}\times◦
                        ^{\circ}\circ\circ^{\circ}\circ\circ\circα
                                      •
                             \ddot{\odot}\circ\circs^{(1)}◦
                  \circ\circ\bullet \beta\circ\circ\circ\circ\circ\circ\circ\circ\times
```
#### <span id="page-28-0"></span>4.8. Knots and Links  $T_{\text{top}}$ See Reference Manual for details.  $\frac{xy}{x}$ 0;/r1pc/: ,{\vunder\vtwist\vtwist\vunder-} \endxy\qquad \xy  $0$ ;/r1pc/:+ $(0,-1.5)$ ,{\hover\hcross\hcross\hover-} \endxy\$ \begin{xy} /r9mm/: ,(0,0) ,{\hunder<><{1}|>|{2}>>>{3}% \htwist<<<{4}|>|{5}><>{6}% \hloop<><{7}|>|{8}>>>{9}} \end{xy} 1 3 2 5 4 6 7 8 9 a b c  $\overline{d}$   $\overline{e}$ \[\knotholesize{2mm} \xygraph{!{0;/r1cm/:}  $!P5"p"\{^{\sim}\}$ !P10"d"{": $\{(1.7,0):$ }">{.}} !P20"D"{"={-9}": { (2.2,0): }">{.}} !{\xunderv~{"d3"}{"d2"}{"p2"}{"p1"}} !{\xunderv~{"d5"}{"d4"}{"p3"}{"p2"}} !{\xunderv~{"d7"}{"d6"}{"p4"}{"p3"}} !{\xunderv~{"d9"}{"d8"}{"p5"}{"p4"}} !{\xunderv~{"d1"}{"d10"}{"p1"}{"p5"}} !{\vloop~{"D3"}{"D2"}{"d2"}{"d1"}|>|{a}} !{\vloop~{"D7"}{"D6"}{"d4"}{"d3"}|>|{b}} !{\vloop~{"D11"}{"D10"}{"d6"}{"d5"}|>|{c}>} !{\vloop~{"D15"}{"D14"}{"d8"}{"d7"}|>|{d}} !{\vloop~{"D19"}{"D18"}{"d10"}{"d9"}|>|{e}} }\]

## 4.9. Other options

#### Basic syntax of  $X_Y$ -pic  $T_{op}$

<span id="page-29-0"></span> $pos$ <br> $pos + cod$  $pos, cod$  c← pos, then  $c \leftarrow$ cod  $pos::cod$  set y-base  $pos? place \t\t c \leftarrow pos, c \leftarrow place$  $pos@stacking$   $c \leftarrow p$ , do stacking  $pos = saving$  c← p, do saving [cod](#page-12-0)<br>
c p x y<br>
c, p, axi  $0$  zero  $\langle$  dimen, dimen $\rangle$  absolute  $(factor, factor)$  in current base empty  $\mathbf{Q} + cod$  push  $cod$  $\mathbb{Q}$  - cod then pop  $Q = cod$  $@Q\,cod$  do cod for  $c \leftarrow$  stack @i initialize @( enter new frame @) leave current frame  $\mathbf{Q}$ : " $id^{\mathsf{u}}$  restores current base  $\mathbf{C} \text{cod } \mathbf{u}$   $id$   $id$   $id$  reinterprets  $\text{cod }$ 

 $c \leftarrow +cod$  (size of cod is kept)  $pos\text{-}cod$  c←  $\text{-}cod$  (size of cod is kept)  $pos! cod$  c ← pos, skew c by cod (move reference point)  $pos.cod$  c ← p with covering c (size changes)  $pos; cod$  c ← pos, swap p c, then  $c \leftarrow cod$  $pos: cod$  set x-base and naturally arrange y-base  $pos*obj$  c← pos, then drop obj at c  $pos**obj$  c← pos, connect from p to c using obj c, p, axis intersections with  $\overrightarrow{pc}$  $s\,digit$  stack position digit below the top (= s0)  $s\{number\}$  stack position *number* below the top  $\mathbf{u} \mathbf{i} \mathbf{d}$   $\mathbf{u}$  restored what is saved as  $\mathbf{u} \mathbf{i} \mathbf{d}$  earlier  ${pos \, decor}$  the c resulting from interpreting the group [vector](#page-12-0) pos is vector with zero size  $\langle$  dimen $\rangle$  absolute with equal dimensions  $a(number)$  angle in current base (*number* is in degree) corner from reference point to *corner* of c L R D U CL CR CD CU C LD RD LU RU E P  $corner(factor)$  the *corner* multiplied with *factor* 

```
/direction dimen/ vector dimen in direction
```
 $QQ''i d''$   $Q'''$  reloads this stack

 $place$  $place$  $\blacktriangleright place$  shave (1) to edge c,  $f \leftarrow 1$  $(factor) place$  f← factor  $\frac{1}{2}$   $\left\{ \frac{pos}{side} \right\}$  intercept with line setup by pos and apply slide  $\phi$  is pick place ans apply slide *dimen*/ slide *dimen* further along connection empty [obj](#page-14-0) objectbox  $\{text\}$  build default object or text in T<sub>E</sub>X library-obj library object  $\mathcal{Q}$ [dir](#page-16-0) (dir)ectional  $\begin{pmatrix} \text{object} & obj \\ \text{object} & obj \end{pmatrix}$  wrap up *obj* as finished object box  $\text{composite}\$  build composite box  $\x\ y$ box $\{pos \ decor\}$  package entire X<sub>Y</sub>-picture as object composite  $composite * obj$  add  $obj$  to composite object box  $\partial b\dot{\jmath}$  first object is required modifier  $|vector \cdot$  obj has its reference point shifted by vector ! obj has the original reference point reinstalled  $add-op \; size \qquad \qquad \text{change} \; obj \; size \; \textit{dimen,} \; dimension \; \}$  $h$  **i**  $\omega$  obj is given hidden, invisible  $[shape]$  obj is given the specified *shape*  $[=shape]$  define *shape* to reestabrish current object style direction set current direction for this obj [diag](#page-15-0)  $1 r d u 1d rd 1u ru left diagonal, right diagonal, ...$ empty last used direction vvector<br>  $q\{pos\ decor\}$  direction from p to direction: vector vector vector relative to direction direction orient orient to direction [add-op](#page-15-0) = default size: =<objectwidth,objectheight>  $+=$  default size:  $+=$   $\langle \text{max}(L_c + R_c, D_c + U_c) \rangle$ 

shave (0) to edge  $p, f \leftarrow 0$ 

#### apply *modifier* to *obj*

direction from  $p$  to  $c$  after pos decor

default size:  $+2 \times object margin$ default size:  $-2 \times object margin$  $-\epsilon$  default size:  $-\epsilon \min(L_c + R_c, D_c + U_c)$ 

```
orient \text{clockwise} (clockwise) \text{clockwise}shape
    . o r \perp u d etc. many optional ones (\text{num}) @!number
    empty
\boldsymbol{\lambda}objectmarginadd-op\{dimen\} set default object margin
\boldsymbol{\delta} \boldsymbol{\delta} \boldsymbol{\delta} \boldsymbol{\delta} \{dimen\} set default object width
\boldsymbol{\delta} \boldsymbol{\delta} \boldsymbol{\\xrightarrow{pos \text{decay}} build a box with an X<sub>Y</sub>-picture<br>
\everyxy={text} typed literally right after each
                                           typed literally right after each \x command
command
    \setminussave pos save state, and do pos
    \restore restore restore state by saved maching \save
    \POS pos interpret pos
    \{\n\begin{array}{c}\n\text{degree}\n\end{array}\n\} \n\} \n\} \n\} \n\} \n\} interpret pos and then perform decor\langle \text{drop } obj \rangle drop obj as pos * obj\connect obj connect with obj as pos **obj\relax do nothing
    T<sub>E</sub>X-command any T<sub>EX</sub> command
    \xyverbose \xytracing \xyquiet tracing command
    \xyignore ignore XY-command
    \x\ycompile\{pos\ decor\} compile to file prefix no.xyc
    \xycompileto\{name\}pos \ decor\} compile to file name.xyc
decor
    command decor
   empty
c current position
p previous position
digit one digit
number an integer number
factor a real number
dimen a length in T<sub>E</sub>X<br>letter a letter (a usual
```
letter a letter (a usual character) in T<sub>E</sub>X<br>a string in T<sub>E</sub>X

```
id a string in T<sub>E</sub>X<br>text a text in T<sub>E</sub>X
                                             a text in T<sub>F</sub>X
```

```
space a space
```

```
empty empty
```
### Kernel object library

<span id="page-32-0"></span> $\det$  directional object (a kernel object) [dir](#page-16-0) variant $\{\text{main}\}$  see §[1.7](#page-5-0) for main (in kernel library)  $variant \qquad \qquad$  2 3  $\langle \text{cir} \mid \text{radius}\{\text{cir}\}$  a circle object (a kernel object) radius [dimen](#page-31-0) vector use  $X$  of the vector as radius  $empty$  use  $R_c$  as radius [cir](#page-16-0) partial circle segment with orientation [diag](#page-15-0) orient [diag](#page-15-0) diags are start/end directions along circle empty full circle  $\texttt{txt}~\texttt{with} > style\{\textit{text}\}\; \}$  text is typeset to width with style(a kernel object) width  $\mathcal{W}$  can be used in text. All lines are centered.  $dimen$  [Ex](#page-8-0)ercise  $\overline{E}$ empty  $style$  a font command etc. for each line

#### Extensions

 $**\c{rvs}{dir}$  get polist from the stack \curvemodifier{curve-object polist} as a decoration  $\crv{motifier}\ncr{curve-object\ polist} \curv{e} equals \complement \conv{conv}$ modifier ~ curve-option modifier set curve-option  $\epsilon m p t v$  default is  $\sim$ curve-option p P l L c C pc pC Pc PC lc lC Lc LC cC curve-object  $\tilde{\phantom{a}} * \circ b \circ i$  curve-object specify the drop object  $\tilde{\phantom{a}}$  \*\**obj curve-object* specify connect pbject empty polist  $pos \& polist$  list f positions for control points ~@ add the current stack to the control points  $\infty$  & polist empty  $\{xycirclevector\{style\}$ \qspline{style}  $\frac{style}{style}$ 

<span id="page-33-0"></span> $\verb+\SelectTips{+family}+$ family xy cm eu

\xyimport(width,height){graphic} \xyimport(width,height)(x-off,y-off){graphic}

## Features

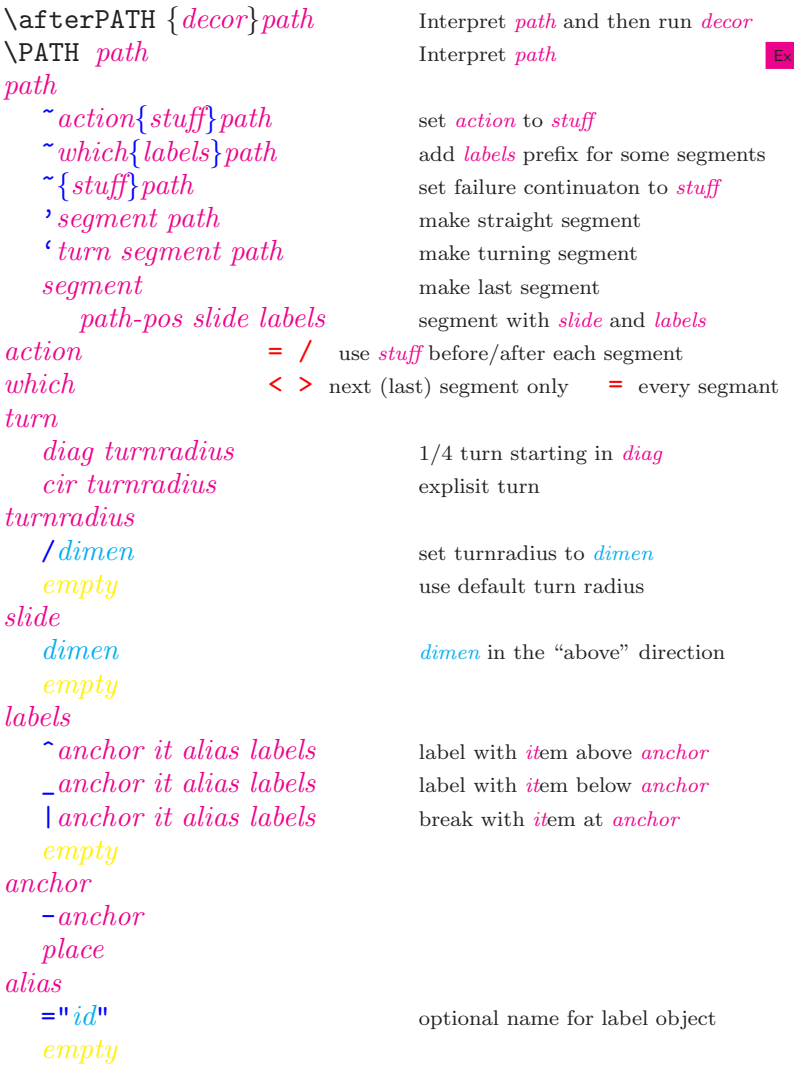

```
digit 0 1 2 3 4 5 6 7 8 9
 letter 0 \cdots A B \cdots y z
 \{text\} usual text
 cs
  *object object
 \mathcal{Q}dir directory
  [shape] it use [shape] for item
\labelmarginadd-op{dimen}
add-op{dimen} default: 10pt
```

```
path} make arrow along path
      form<sup>∗</sup> represents form form \cdots (may be empty)
form
   {\it Qvariant} \{ \textit{tip} \} \hspace{2.5cm} \text{use variant of arrow} \hspace{2.5cm} \\ {\it Qvariant} \{ \textit{tip} \} \hspace{2.5cm} \text{use standard stem} \hspace{2.5cm} \\\text{Quant}\{\text{tip conn tip}\} use tip conn tip as tail, stem, head
   Connchar change stem by connchar
   @! dash the arrow stem by doubling it
   C/direction dist/ curve arrow the distance towards direction
   \mathbf{Q}(direction,direction) curve fit with in-out directions
   \mathbb{C}^{\{\} \{control-point-list\}} curve setup with explicit control points
   \mathbb{Q}[shape] add [shape] to modifiers for all objects
   \mathbb{Q}\{\text{modifier}^*\} add modifier for all objects
   \mathsf{Q}dimen> slide arrow by dimen
   anchor it break each segment at anchor with item
   \hat{i}anchor it label each segment at \hat{i} anchor with item
   anchor \textit{it} label each segment at \text{\_}anchor \text{ with item}@? reverse meaning of ^ and _
variant
   \hat{C} \hat{D} 0 1 2 3
   empty
tip
   tipchar∗
   dir directional
tipchar \langle \rangle \langle \rangle \langle \rangle \langle \rangle \langle \rangle + \langle \rangle letter space
conn
   conchar∗
   dir} directional
conchar \qquad - \qquad - \qquad - \qquad = \qquad
```
use standart stem and  $tip$  for head

```
it
```

```
\xymatrix setup<sup>*{</sup>
 entry & entry \& \cdots \ \ \ \ \ \ \ \ \ \ \entry & entry \& \cdots \ \ \ \ \ \ \ \ \ \ \ \· · · }
setup
  QR add-op dimen change row spacing
  C add-op dimen change column spacing
  \mathbf{Q} add-op dimen change row and column spacing
  @!R every row spacing is the maximal in entries
  @!C every column spacing is the maximal in entries
  @! @!R @!C
  @!0 entries have size 0, @!R0 @!C0 are possible
  Q!=\dim en entries have size \dim en, Q!R=\dim en etc are OK
  @1 suited for one-line matrices
  \mathbf{Q} direction orientation, r is the default of direction
  \&\in\ [shape] apply to every entries
  \mathbf{\Phi} \cdot \mathbf{a} \cdot \mathbf{a} \cdot \mathbf{b} apply to every entries
  Qem add-op dimen set size for entries
em
  M entry margin
  W entry width
  H entry height
  L label separation for label
entry
  \{text\} a math text, sometimes \{\} may be omitted
  *obj pos decor
  **[shape]entry
  **[modifier∗]entry
\int r^2, c^n entry row r and column c, top left is "1,1"
[\Delta r, \Delta c] \Delta r rows below and \Delta c columns right
[hop^*] entry reached by hop^*[hop^+place] place on straight line to non-empty hop^*hop
  r l u d right left up down
"prefix r, c" ["prefix" \Delta r, \Delta c] entry from the matrix prefix
\lbrack "prefix" hop^*] \lbrack "prefix" hop^+ place] entry from the matrix prefix
\xymatrixrowsep add-op dimen change row separation (default 2pc)
\xrightarrow{\text{xy} \texttt{matr} \texttt{ix} \texttt{colsep} \textit{add-op} \textit{dimen}} change column separation (default 2pc)
\entrymodifiers={modifier∗}
\everyentry={decor}
```

```
\x{xygraph}\ Setup graph which equals step^*Ex
step to the contract of Top Top Top Top Top Top Top Top Top Top Top Top Top Top Top Top Top Top Top Top Top Top Top Top Top Top Top Top Top Top Top Top Top 
   \overline{\phantom{a}} -arrow node labels draw line to node with labels
   :arrow node labels draw arrow to node with labels
   (list) map current node over list
   node move to the node
      [move] new node moved relative to current
      & new node is next column
      \\ new node is next row
      \mathbf{u} \cdot \mathbf{i} \cdot \mathbf{d} previously saved node
      ? currently mapped node
      node it node with it typeset and saved there
      node="id" node saved as "id"
      node! escape node augment node with material in another node
move
   hop∗
                                   hops (d \, u \, 1 \, r) from current node
   place move do hops but use place and move again
\lim_{\longrightarrow} list
   graph
escape
   \{pos, decor\} perform pos decor
   M matrix insert matrix
   P polygon insert polygon
   E ellipse insert ellipse
   ~ setup setup paramaters
!"setup<br>!": {arrow}
                                   include with every : arrow
   ! -{arrow} \cdot include with every - line
   ! *{modeler} include with every non-* node<br>
! *{teter{graph}} define new graph escape !letdefine new graph escape ! letter
\newpace{1pt} \newgraphescape{letter}#1#2\cdots {graph}
\xypolygon number "prefix" {switches ...}\tilde{\cdot}: \{ \ldots \} for rescaling
\sim \{obj\} obj at each vertex
z = \{angle\}<br>z \{... \} aligne first vertex<br>directional for "sp
\tilde{\zeta} \leq \{ \dots \} directional for "spokes"<br>\tilde{\zeta} \leq \{arrow\} directional for "spokes"
\sim <<{arrow} use arrow for "spokes"<br>
\sim <>{...} use arrow for "spokes"
                                   labels and breakes on "spokes"
z > \{ \dots \} directional for "slides"<br>z > \{arrow\} directional for "slides"
                                   use arrow for "slides"
\sum_{n=1}^{\infty} abels and breaks in "slides"
```